1. Google or search The Learning place.

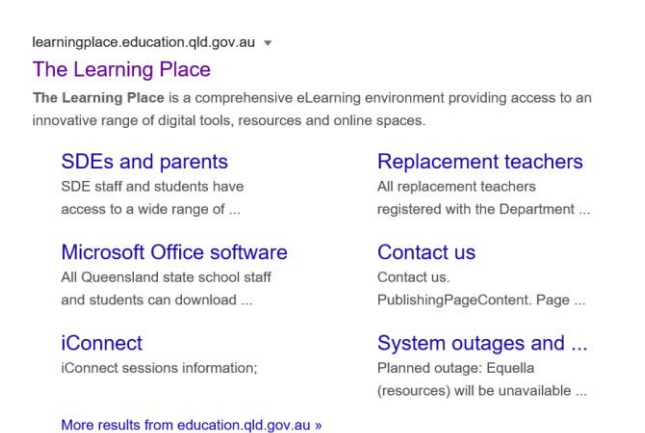

2. Scroll down on the first page until you find the box for accessing student spaces.

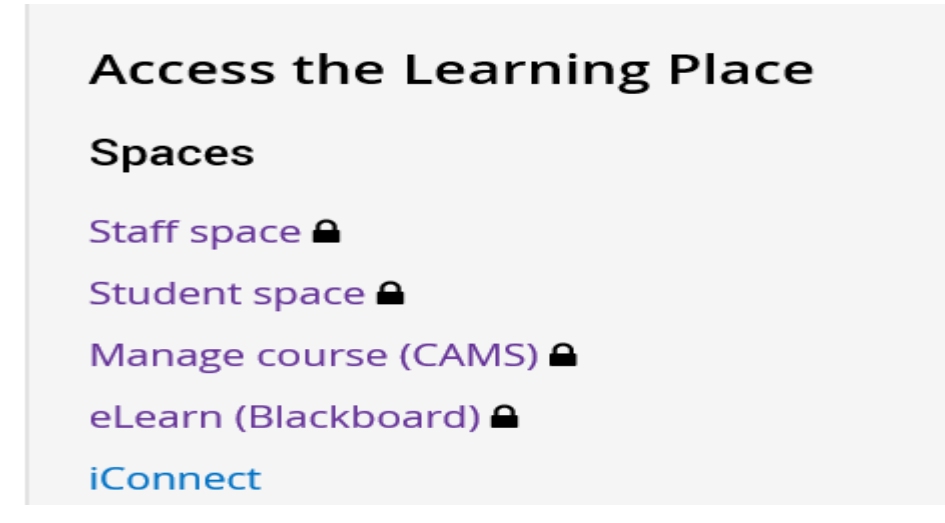

3. Click on Student space. \*This screen may or may not appear. If it does select 'middle'.

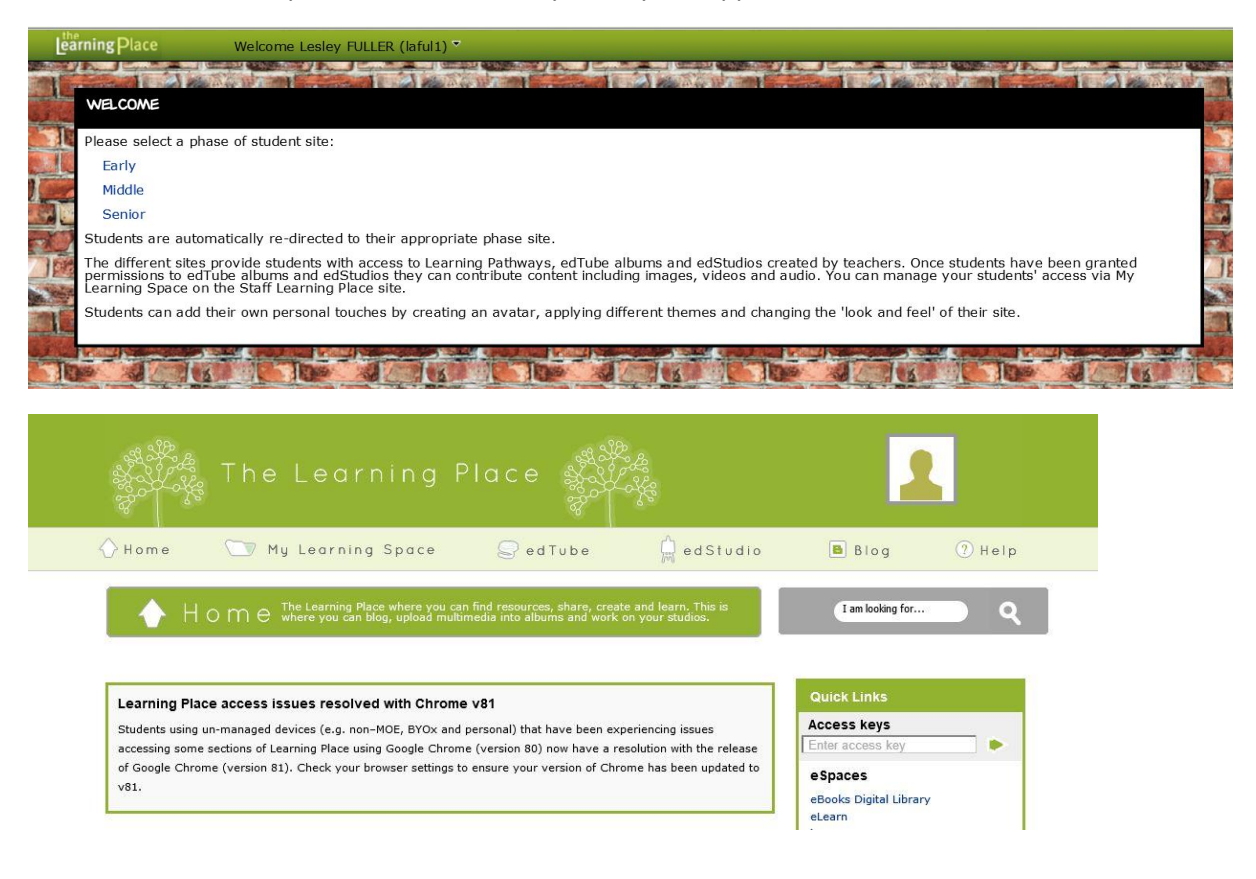

4. Use the search box to find whatever resource you are after.

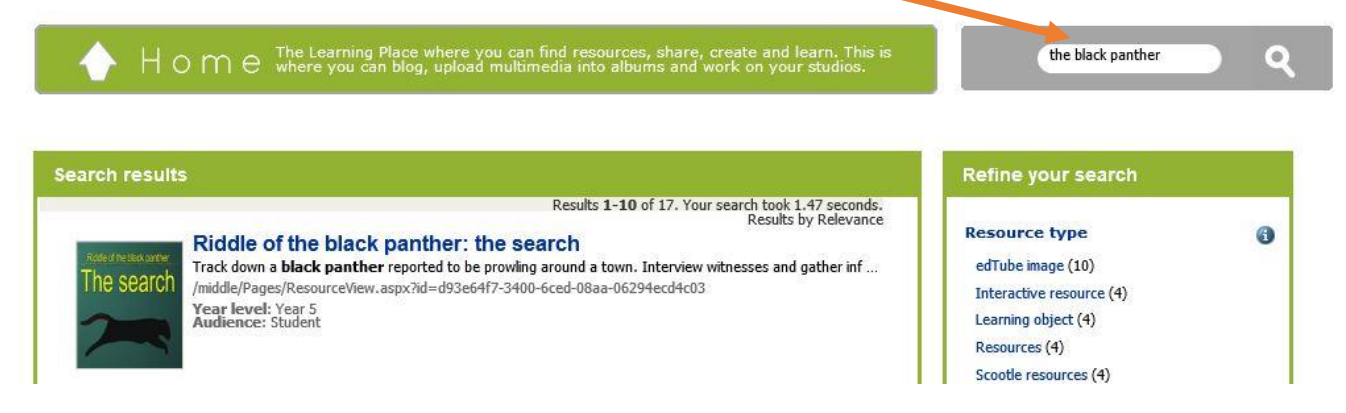

5. Click on the resource you wish to open, you may have to click on two similar objects.

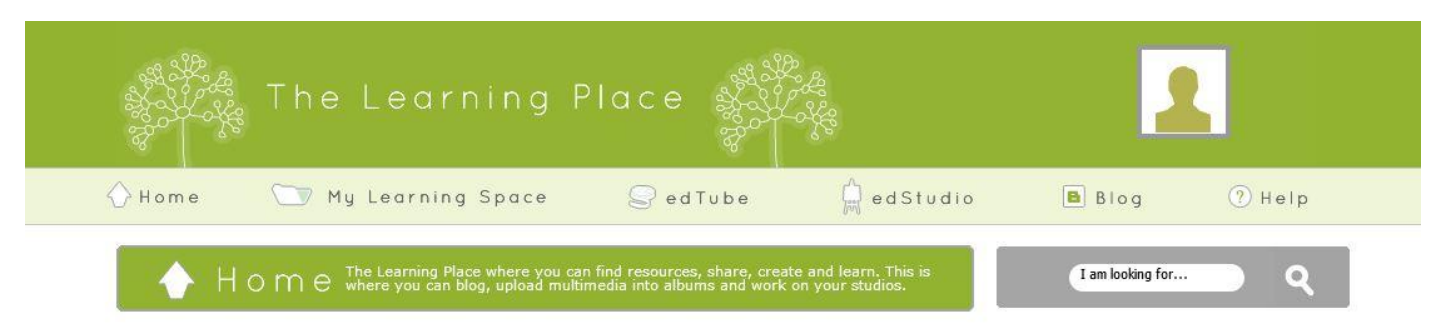

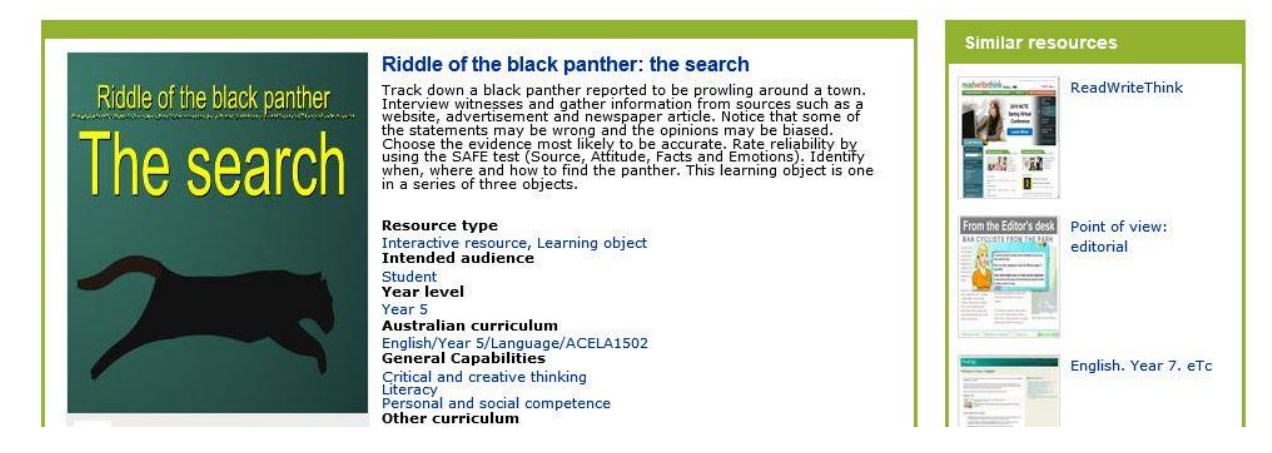

6. It may take a little while to load but you should get the resource need.

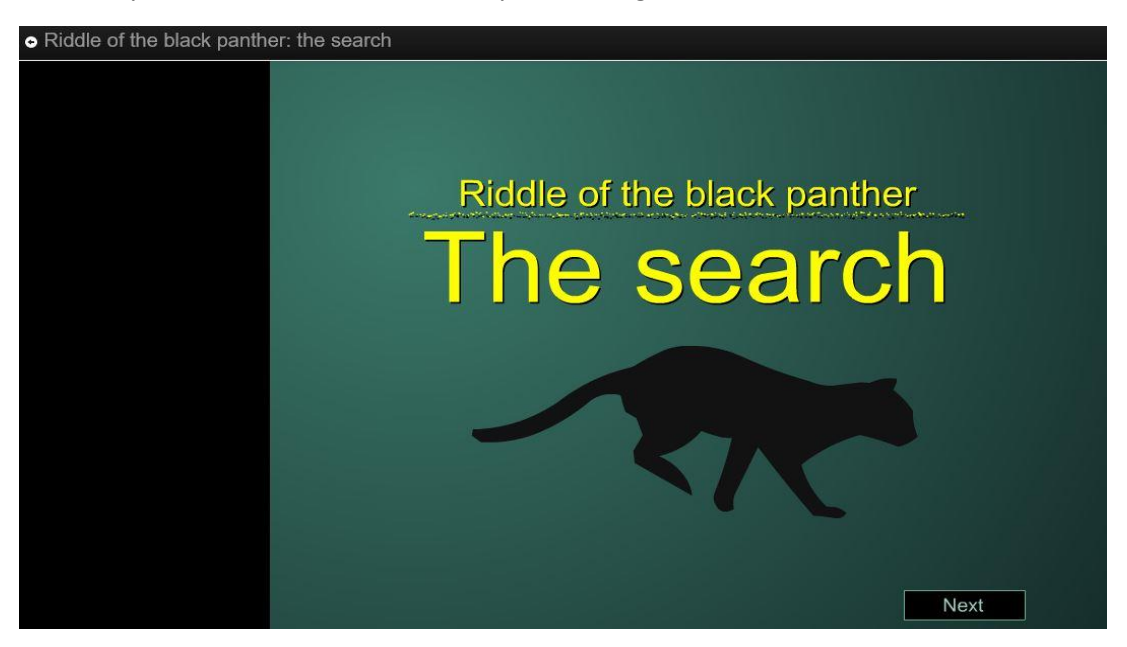